## **View Health Record: Immunizations (New Orleans Students Only)**

1. Click the **Student Center** button.

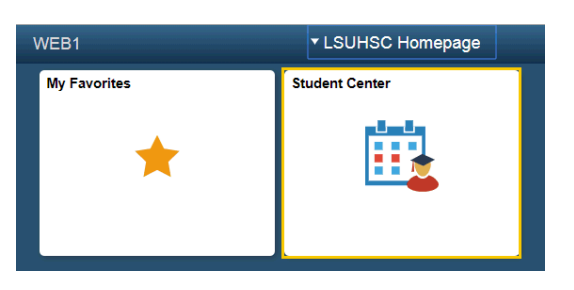

2. Click the **Health Record** link located in the Personal Information section of the Student Center.

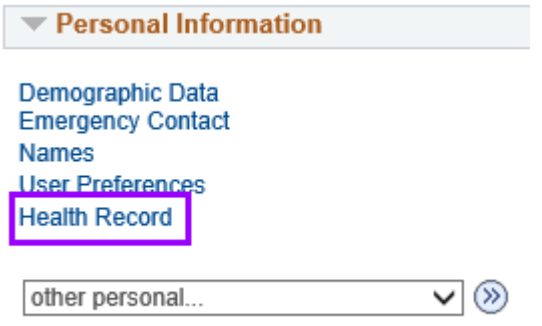

3. The Student Immunization/Health Record will display. By hovering the bottom of the screen, you may select to print or save the document.

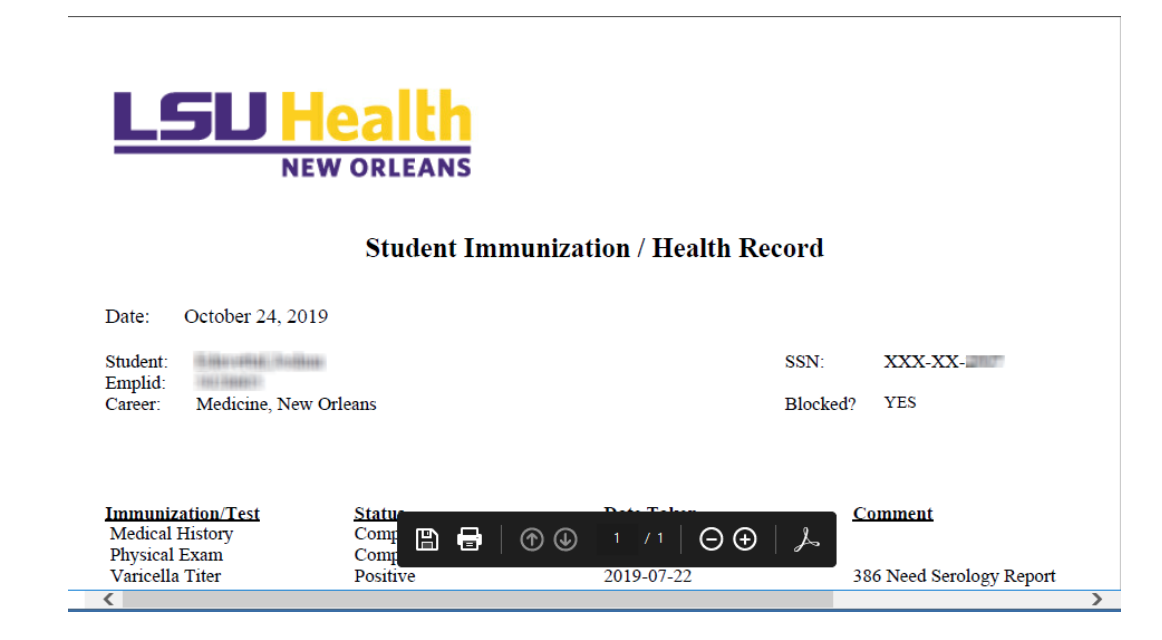